## Cross-File Navigation & Enhanced Interactivity with TimeSavers + Navigation Assistant

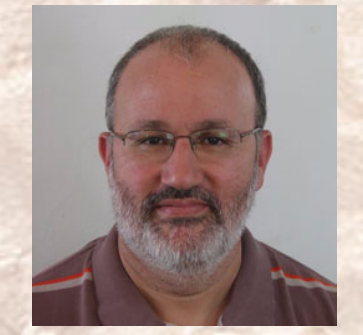

 $\mathrm{Micr}$ u $\mathrm{Type}$ 

**Shlomo Perets**  http://www.microtype.com

# <sup>1</sup> **FM books converted to PDF <sup>A</sup>**

FrameMaker books can be converted to single PDFs or to multiple PDFs, where each chapter is a separate PDF (applies equally to print or Save as PDF)

# <sup>2</sup> **Single PDF vs. multiple PDFs**

### Entire book as a single PDF

- Easier to print/download
- Usually smaller PDF size (if fonts embedded)

### Multiple chapters

- Title bar reflects chapter title, assisting orientation as to the current location
- Search (with meaningful titles / metadata)
- Easier to have multiple windows open simultaneously

# <span id="page-3-0"></span><sup>3</sup> **Find vs. Search <sup>A</sup>**

PDF file being viewed Find

### Search (multi-document)

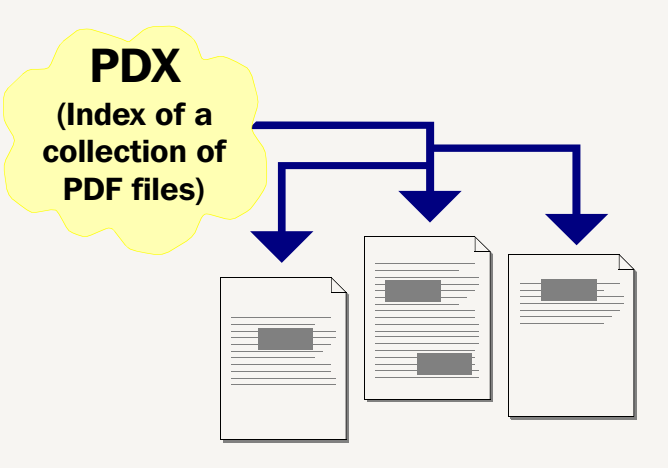

# <sup>4</sup> **[Find vs. Search](#page-3-0) <sup>B</sup>**

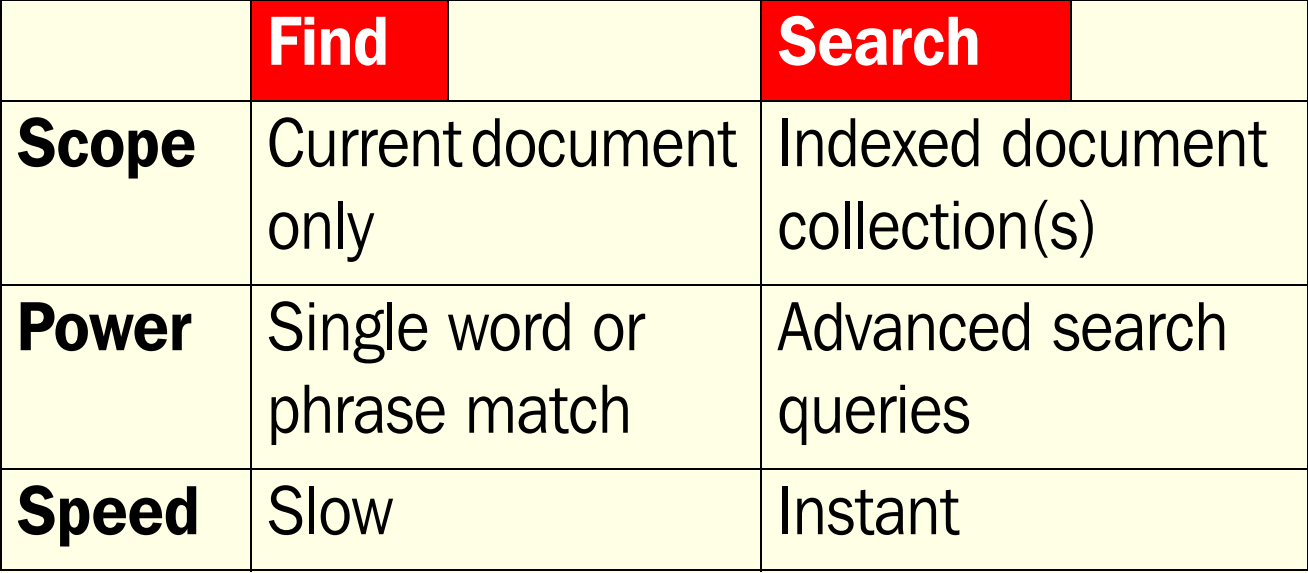

### <sup>5</sup> **Search**

Search is a powerful tool for PDF document collections. To make effective use of it, you need:

- Separate files for each chapter/topic/component
- A meaningful Document Title for each file
- **Optional: keywords for each file**

### <sup>6</sup> **Nav Asst cross-file features**

- Next/previous file buttons
- Next/previous page buttons that take the reader across files when at the last/first page in a file
- Bookmarks to all other PDFs participating in your project
- Chapter tabs, dynamic document maps

# <sup>7</sup> **Project file**

■ Stores information about the files participating in the project

- File
- Title
- Bookmark attributes
- Starting page number (optional)
- Can be maintained in FrameMaker using cross-references (file saved as text)

# <sup>8</sup> **Sample project file**

```
******* Project Name, Date
Foundation.fm
1: A New Foundation for Leadership
/^{\wedge}1
*************** This is a comment *************
Presence.fm
2: Deepening Centered Presence
/^{\wedge} ^
10
********************************************
Change.fm
3: The Inner Game of Change
```
 $/^{\wedge}$ 

19

\*\*\*\*\*\*\*\*\*\*\*\*\*\*\*\*\*\*\*\*\*\*\*\*\*\*\*\*\*\*\*\*\*\*\*\*\*\*\*\*\*\*\*\*

## <sup>9</sup> **Additional features**

Apply to single PDFs or to a set of PDFs:

- [Popup menus](#page-10-0)
- ["Related PDF" bookmarks](#page-16-0)
- [Next/Previous topic links](#page-18-0)
- [SideLinks](#page-19-0)
- [GetItem \(link/bookmark\)](#page-20-0)

## <span id="page-10-0"></span>10 **Popup menus**

- Variable pop-up menus help avoid overloading screen/page with links
- Menu entries can point to:
	- Named destinations in current/other PDF
	- Web sites, web-based PDFs (or specific destinations in such PDFs), e-mail addresses
	- Acrobat Search with specific phrases
	- Acrobat JavaScript functions

## <sup>11</sup> **[Popup menus](#page-10-0) <sup>B</sup>**

- Menu entries can also serve as headings for sub-menu items
- Entries used in all popup menus are stored in a single text file and referenced during distilling
- $\blacksquare$  Defined with the  $\sim$ more command

# <sup>12</sup> **Defining menu entries**

### Set up a text file with a list of popup menu definitions, using the following format:

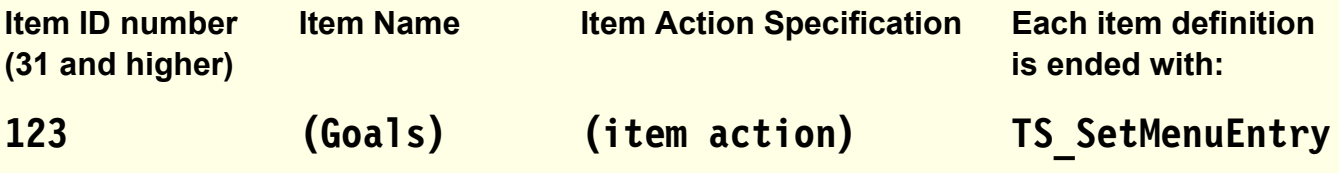

### ■ Based on the Bookends specification:

- Items 10-19 (if defined), are placed at the beginning of the popup menu
- Items 20-29 (if defined) are placed at the end of the popup menu

# <sup>13</sup> **Item action specification**

### Indicated by a single-letter prefix, followed by a colon

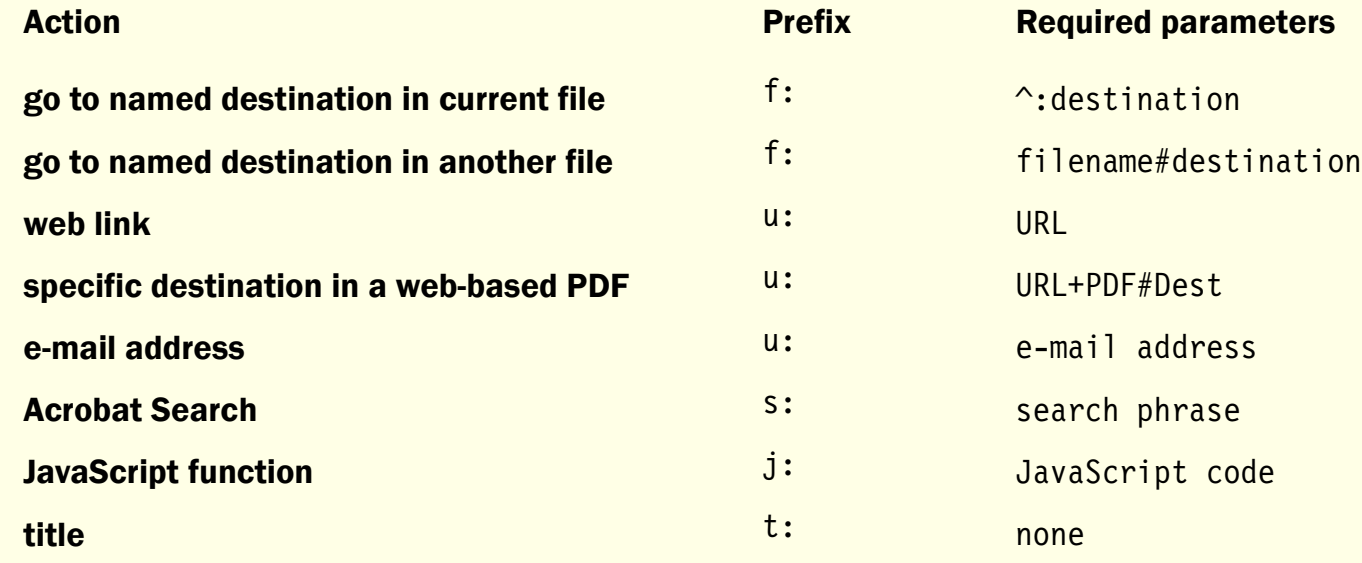

# <sup>14</sup> **Menu item examples**

- 11 (back) (j:app.goBack()) TS\_SetMenuEntry
- 12 (feedback) (u:mailto:xyz@docs.com?Subject=xyz) TS\_SetMenuEntry
- 28 (Web site) (u:http://www.microtype.com) TS\_SetMenuEntry
- 29 (search: font) (s:font) TS\_SetMenuEntry
- 301 (Cross-References) (f: ^ #CrossRef) TS\_SetMenuEntry
- 302 (Hypertext and Online Documents) (f: ^ #Online) TS SetMenuEntry
- 701 (Back) (j:app.goBack()) TS\_SetMenuEntry
- 305 (Hypertext and Online Documents) (f: ^ #Online) TS\_SetMenuEntry
- 306 (Generated Lists) (f: ^ #GeneratedLists) TS\_SetMenuEntry
- 801 (Common) (t:) TS\_SetMenuEntry
- 901 (Indexes) (f:xyz#Indexes) TS\_SetMenuEntry

# <sup>15</sup> **Sample ~more markers**

- $\blacksquare$  alert ~more (Search for...) /0 (602-605)
- alert ~more /st /2 (301, 303 ^801)
- alert  $\sim$ more /nt /1 (301, 303  $\sim$  801)

# <span id="page-16-0"></span><sup>16</sup> **"Related PDF" bookmarks <sup>A</sup>**

**alert ~rpdf (Title) /CS [ (title1) (file1) (title2) (file2) ] /CS**

- **(Title)** title of "Related PDFs" bookmark
- **/CS** control string for this bookmark (same parameters as in TS shortcuts)
- **[ (title1) (file1) (title2) (file2) ]** a sequence of title/filename for each of the related PDFs (all items are enclosed in parentheses; entire list is enclosed in square brackets)
- **/CS** control string for all related PDFs bookmarks

# <sup>17</sup> **["Related PDF" bookmarks](#page-16-0) <sup>B</sup>**

### Use **~rpdfs** for multiple sets of related PDFs

**alert ~rpdfs (Related PDF) /CS [ [ (GroupHead1) /CS [ (title1) (file1) (title2) (file2) ] /CS ] [ (GroupHead2) /CS [ (title3) (file3) (title4) (file4) ] /CS ] [ (GroupHead3) /CS [ (title5) (file5) (title6) (file6) ] /CS ] ]**

(filename gets a ".pdf" suffix automatically)

# <span id="page-18-0"></span><sup>18</sup> **Next/Previous topic links**

Automatically link all related headings, so that readers can quickly scan the headings and text below

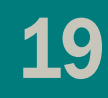

<span id="page-19-0"></span>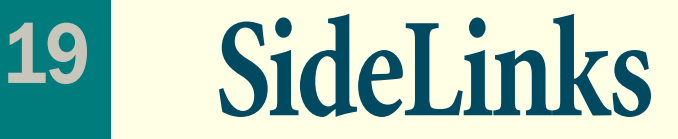

Mark active cross-references with a user-defined symbol, placed in the margin or within the text, reducing the visual "noise" associated with numerous colored/ underlined text links

# <span id="page-20-0"></span><sup>20</sup> **GetItem (link/bookmark)**

*GetItem* (link or bookmark) provides fast access to user-defined named destinations, useful as an additional access mode when numerous items are identified by code

# <sup>21</sup> **Additional TimeSavers features**

- Control opening settings (eg Display Title in Title Bar)
- Open target PDFs in a new window (global/individual; local or web-based)
- Links/bookmarks to "main menu" PDF
- "Remove Path"

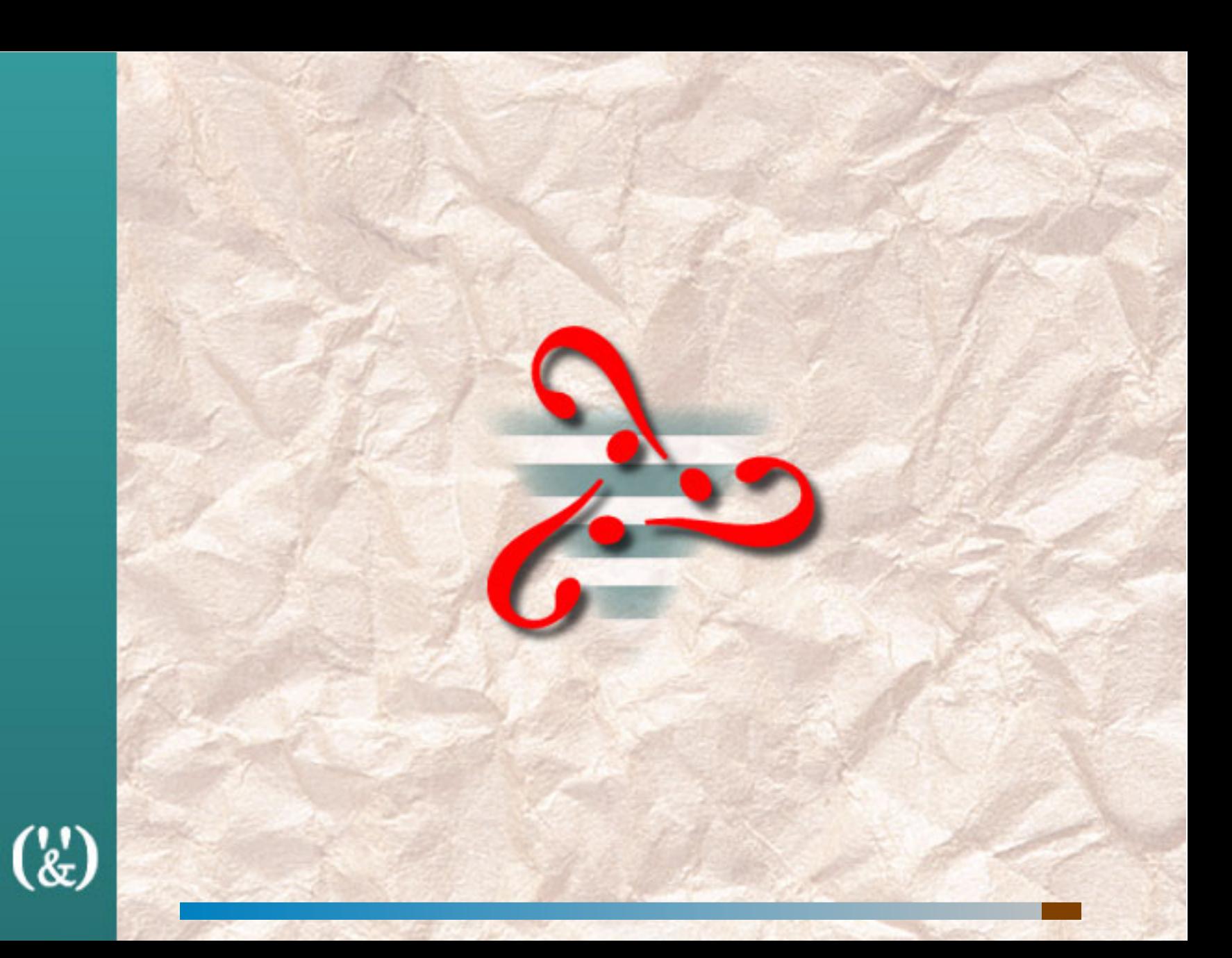